# 入退室時に利用者がとるポーズを用いた 在室管理システムの提案

田中 優斗 $1, a$ ) 福島 拓 $2, b$ ) 吉野 孝 $3, c$ )

概要:我々は,研究室メンバの「現在」の在室情報を管理する在室管理システム「Docoitter」を開発 している.「現在」の在室情報は,「個人に割り当てられている計算機起動の有無」「個人のカレンダー の予定」等から,「在室」「不在」等の計 8 種類に判定している.これまでの評価実験の結果,「計算機 を起動したまま帰宅する」等の行動により,現在の在室情報の精度が減少していることが分かった. 現在の在室情報の精度向上のために,歩行情報や骨格情報を用いて個人を識別する方法が考えられる. しかし,研究室は,一般的に訪問者も多いため,研究室メンバだけを識別し,在室状況を管理する必要 がある.そこで,本稿では,「日常的にとらないポーズ」を研究室メンバがとることで,個人を識別す る「Kinect for Docoitter」を提案する.

# **1.** はじめに

現在,大学の研究室等で,紙の在室表が用いられてい る. 紙の在室表は、紙と磁石を用いて、研究室メンバの 在室の有無や行き先を示す. 在室情報を提示すること で,コミュニケーションの円滑化や共同作業の支援を行 うことが出来る. 例えば、訪問者にとって、現在の在室 している人を把握することは,訪問のきっかけとなる場 合がある.このように,在室情報を提示することは,コ ミュニケーションを促すために重要である.

しかし紙の在室表は,操作忘れが発生する,遠隔地か ら行き先の変更ができない,今後の活動状況の把握が困 難等の問題点が考えられる.それらの問題点を解決する ために、現在の行き先の推定に関する研究 [1],相手の状 況を知らせるアウェアネスに関する研究 [2],過去の在室 状況の可視化に関する研究 [3] がある. これらの研究は 「現在」や「過去」の在室情報の提示を対象としている.

我々は,手動のため操作忘れが発生する点や,「現在」 や「過去」の在室情報の提示のみを対象としている点が 課題であると考えた. なぜなら,「現在」や「過去」の

<sup>3</sup> 和歌山大学システム工学部 Faculty of Systems Engineering, Wakayama University, Wakayama 640-8510, Japan

c) yoshino@sys.wakayama-u.ac.jp

在室情報の提示だけでは,訪問者は,目的の人物が不在 の場合、次回の適切な訪問日時を把握することが難しい ためである.そこで,在室管理システム「Docoitter」を 開発してきた [4]. このシステムは、研究室メンバの「現 在」と「未来」の在室情報を自動で提示するシステムで ある.現在の在室情報は,「個人に割り当てられている 計算機起動の有無」「個人のカレンダーの予定」等から 自動で管理している.また、未来の在室情報を提示する ことで、訪問者は、目的の人物に会うための訪問日時に 関する情報を把握することが出来ると考えた.

これまでの評価実験の結果から,未来の在室情報の提 示により,訪問者は訪問日時の手掛かりを得る可能性を 示したが,現在の在室情報の精度向上が課題点として 挙げられた [4]. 精度を向上させるために、歩行情報 [5] や GPS[6] を利用して個人を識別する方法が考えられる. しかし,歩行情報を利用するには,歩行動作を撮影し続 ければならない問題点が考えられる。また、これらの研 究で想定している研究室メンバは10名程度である. そ して、GPS の利用は、正確性は高いが、プライバシーの 問題が考えられる.

本システムは在室管理システムであるため,リアルタ イムに在室状況を管理する必要がある.また,研究室は, 一般的に他の先生や他の研究室の学生といったような訪 問者が多い. そのため、研究室メンバだけを識別し、在 室状況を管理する必要がある.そこで本稿では,入退室 時に,研究室メンバが「日常的にとらないポーズ」をと ることで個人を識別し,在室状況を管理する手法につい て述べる.

<sup>1</sup> 和歌山大学大学院システム工学研究科 Graduate School of Systems Engineering, Wakayama University, Wakayama 640-8510, Japan

<sup>2</sup> 静岡大学大学院工学研究科 Graduate School of Engineering, Shizuoka University, Hamamatsu 432-8561, Japan

a) tanaka@yoslab.net

b) fukushima@sys.eng.shizuoka.ac.jp

# **2.** 関連研究

本章では,歩行情報を用いた個人識別に関する研究と, 利用者の手動操作を用いた在室管理に関する研究につい て述べ,本研究の位置づけを明らかにする.

#### **2.1** 歩行情報を用いた個人識別に関する研究

八木らは,全方位カメラによって撮影された歩行情報 から、歩行のシルエットを抽出し、時間軸で離散フーリ エ変換,振幅スペクトルの計算を行うことで、個人を識 別している [5]. しかし、「カメラと歩行者間の最適な距 離に関して解析し,最適なカメラ配置についての検討を する必要がある」と述べており,導入に煩雑な調整を必 要とする可能性がある.また、体格が似ている人物がい る場合,正しく識別することができない.また、吉村ら は,歩行動作中に含まれる周波数成分を用いることで, 歩行動作の特徴を抽出する方法を提案している [7]. し かし,「提案した特徴には個人性に関わらない歩行動作 の特徴が含まれていると推測された.個人性に関わらな い特徴が存在していれば,個人識別の際に誤りを発生さ せる要因となりえる」と述べている.

高田らは,歩行情報に対して離散フーリエ変換を行い, 抽出された特徴と機械学習のサポートベクターマシンを 利用して識別している [8]. 実験結果では、「ひとつの向 きの歩容で識別したときには 10 人のデータで 82.4%の 精度で識別できた.異なる向きで歩容した識別結果は 43.8%とかなり低い精度となった」と述べている.宮島 らは、Kinect によって得られた歩行情報から、歩行動作 軌道を抽出して個人識別を行っている [9]. 実験結果で は,個人識別の精度は,歩行者が 10 人の時で約 68%,20 人の時で約 56%,34 人の時で約 50%であった.

本システムは在室管理システムであるため,リアルタ イムで在室状況を管理する必要がある.また、本システ ムの利用者には,研究室メンバだけでなく,多くの訪問 者がいる.そのため,研究室メンバだけを正しく識別し なければならない.そこで,本研究では,「日常的にと らないポーズ」を敢えて用いることで,研究室メンバの 在室状況を管理する.

# **2.2** 手動操作を用いた在室管理に関する研究

中田は,画像を用いた行き先掲示板システムを構築し ている [1]. これは、現在いる場所で撮影した写真を自 身の居室ドアに設置されたディスプレイに表示すること で,行き先を知らせている.藤原らは,1 週間分の在室状 況を1日毎にスパイラル表示することで、在室履歴を可 視化するシステム「DOCOCA」を構築している[3]. こ れは,研究室入り口に設置しているシステムに IC カー ドをかざし,行き先を選択することで在室を管理してい る.中山らは,現在の行き先と現在の最適な連絡先を提 示するシステム「行き先ボード」を構築している [10]. これは、Web ブラウザ上から自身の行き先を選択するこ とで在室を管理している.

これらの研究では,カメラで現在地の写真を撮影して 行き先を伝える方法,利用者が IC カードをかざして行 き先を選択する方法,Web ブラウザ上から行き先を選択 する方法によって在室管理をそれぞれ行なっている. こ れらの方法によって,紙の在室表より容易に在室管理を 行うことが可能になったと考えられる. 本研究では、利 用者が提供する手動操作を活用する点では同じだが,利 用者がとるポーズを用いて在室管理を行う点が異なる.

# **3.** 在室管理システム「**Docoitter**」

本章では,これまでに開発してきた在室管理システ ム「Docoitter」について述べる. なお、本稿で新たに 提案する,ポーズを用いて個人を識別する「Kinect for Docoitter」についての詳細は次章で述べる.

#### **3.1** システムで用いる情報源

現在の在室状況は,情報源 1「計算機の起動有無」,情 報源 2「Google Calendar に登録されている予定」から 判定してきた [4]. また、それに加え、情報源 3「利用者 から手動で提供された情報」も用いてきた [11].本稿で は,新たに情報源 4「Kinect for Docoitter で得られた情 報」も用いる.

情報源 **1** 計算機の起動有無

個人に割り当てられている計算機の起動の有無を用 いる.これは,研究室やオフィスにおいて,計算機 を用いて研究活動や仕事を進める場合が多いためで ある. 起動の有無は、ping を送ることで確認する. 計算機が起動している場合,在室の可能性が高いと 考えられる.

- 情報源 **2** Google Calendar に登録されている予定 利用者自身が予定を登録した Google Calendar を用 いる. Google Calendar を用いることで現在や未来 の予定を取得することが出来る.学外で予定がある 場合,その時間帯は不在の可能性が高いと考えられ る.また,プライバシーを考慮して,登録されてい る予定名は抽象化して表示する.
- 情報源 **3** 利用者から手動で提供された情報 利用者から手動で提供された情報を活用する.これ は,利用者が情報源 1 と情報源 2 から判定された現 在の在室状況を変更することができる機能である.
- 情報源 **4** Kinect for Docoitter で得られた情報 本稿では,新たに「Kinect for Docoitter」を情報源 として提案する.これは,利用者がとるポーズで個 人を識別することができる.「Kinect for Docoitter」 の詳細は次章で述べる.

情報源 1 と情報源 2 が有効となるためには,計算機

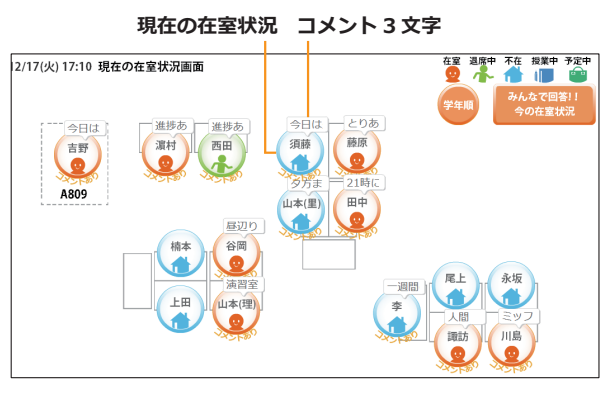

図 **1** 「現在」の在室状況画面例

が各メンバに割り当てられていること,ファイアウォー ルの設定を ping が有効となるように変更されているこ と \*1, 共有可能なカレンダーを利用していることが必 要である.

# **3.2** システムの画面

本システムには「現在の在室状況画面」と「詳細情報 画面」がある.

# **3.2.1** 現在の在室状況画面

図 **1** に現在の在室状況画面例を示す.この画面では, 現在の在室状況と研究室メンバが入力したコメント 3 文 字を提示している. 本システムは、現在の在室状況を8 種類に判定する. スケジュールによる判定が5種類, そ れ以外による判定が 3 種類である.利用者は,研究室メ ンバの在室状況を一覧で確認することが出来る.表示 は,学年順と席順で切り替えることが出来る.研究室メ ンバの在室状況は,「不在」の人だけでなく,「在室」し ている人を含めた 5 種類のアイコンで表示される.

現在の在室状況判定の流れについて述べる。まず、現 在進行中のスケジュールがあれば,そのスケジュールの タイトルに含まれているキーワードで判定する.これ は,利用者が手動で入力したスケジュールは,計算機の 起動有無より優先度が高いと考えられたためである.

以下に、スケジュールによる5種類の判定と、判定に 用いるキーワードや条件を示す.

# 学外イベント中

「学会」「研究会」「インタラクション」「検診」「試 験」「委員会」「打ち合わせ」「出張」「面接」「説明 会」等の計 21 個

# 学内イベント中

「オープンラボ」「たこぱー \*2」「報告会」の計 3 個 ゼミ中

研究室メンバで共有している Google Calendar の 「研究ゼミ」「英語ゼミ」の計 2 個

入力されたコメント全文 **インストウスト 未来の在室情報** 田中さんの在室情報 現在の在室状況 21時には帰り 火曜日の5コマ(16:30-18:00) l≢ ಕ 3週間前 生み週 4週開前 牛调 ←<br>不在  $\bullet$ 在室 在室 2013-12-17 17:39:25 在室 在室 未来の在室予報 明日(水)  $0 - 6$  $6 - 9$  $0.9:10$  $210:50$ お昼  $(3)13:10 (4)14:50$  $$16:30$  $18-21$  $21 - 24$ ŧП n.  $0%$  $0%$  $0%$  $30%$  $50%$ 70%  $H\bar{z}$  $H \ge$  $60%$  $60%$ 

図 **2** 詳細情報画面例

#### 講義中

「データベース」「システムソフトウェア」「情報応 用数理」「アルゴリズム設計」等の手動で取得した 計 40 個

#### 予定中

上記のキーワードが含まれていない場合

なお,判定に用いるキーワードは,利用者が登録してい た予定から抽出している.

次に,進行中のスケジュールが無い場合は,計算機の起 動有無から判定する.計算機が起動している場合は「在 室」と判定し、起動していない場合は「不在」と判定す る.そして,利用者は,手動で「在室」「退席中」「不在」 に変更することが出来る.また,「Kinect for Docoitter」 で在室状況を変更することも可能である.変更された在 室状況は,情報源 1 と情報源 2 のいずれかが変化する まで継続され、変われば自動の在室状況の判定に切り替 わる.

#### **3.2.2** 詳細情報画面

図 1 の現在の在室状況画面から研究室メンバをタッチ すると,詳細情報を確認することができる.図 **2** に詳細 情報画面例を示す.詳細情報画面では,未来の在室確率 または抽象化された予定,入力されたコメント全文が表 示される. 利用者は日付をタッチすると、1週間先まで の未来の在室情報を確認することができる.

未来の在室情報の算出方法について述べる。まず、未 来のスケジュールの予定を抽象化して提示する. 次に, 情報源 1,情報源 2,情報源 3 および情報源 4 から,過 去1ヶ月間に「在室」と判定された割合\*3を求める. 曜 日別に行い、四捨五入によって10%単位で算出する. な お,月曜日から金曜日の祝日は,行動パターンが変わる と考えられるため,確率の算出に祝日の情報は使用して いない.

## **3.3** システムの利用の流れ

図 **3** にシステムの利用の流れを示す.

( 1 ) 情報の収集

ping は Windows7 において初期設定では利用することがで .<br>きない. そのため. 各計算機のファイアウォールの設定変更を 行った.

<sup>\*2</sup> 本研究室内で定期的に行われるイベント (たこやきパーティー の略) である.

<sup>\*3</sup> 過去の在室割合=(過去の「在室」と判定した回数/過去の判定 回数)\*100

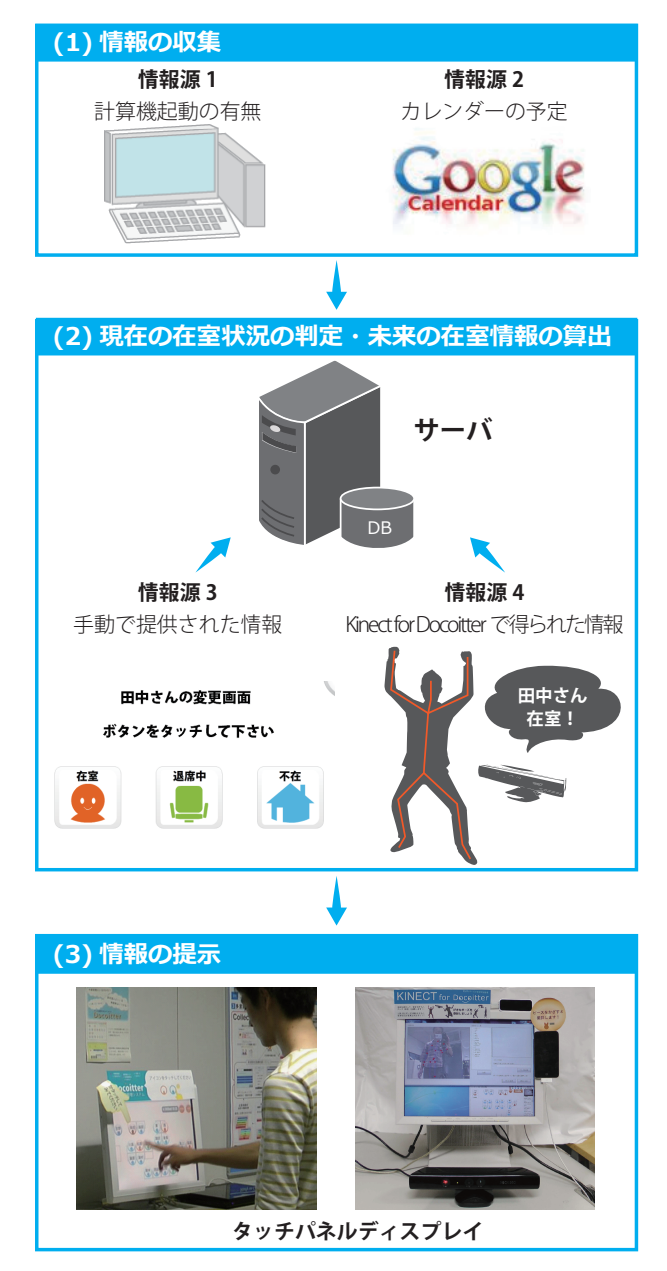

図 **3** システムの利用の流れ

情報源 1 と情報源 2 をそれぞれ 3 分毎に収集する. ( 2 ) 現在の在室状況の判定と未来の在室情報の算出

- 収集した情報から現在の在室状況を判定する.そし て,情報源 3 や情報源 4 があれば,その情報を活用 する.また、過去の在室割合と未来の予定から、未 来の在室情報を算出する.
- ( 3 ) 情報の提示 現在の在室状況,未来の在室情報,コメントを研究 室外側と内側に設置している据え置き型タッチパネ ルディスプレイに提示する.

# **4.** 個人識別システム「**Kinect for Docoitter**」

本章では新たに提案する,利用者がとるポーズから 個人を識別する「Kinect for Docoitter」について述べ る.また,図 **4** に研究室内側に設置した「Kinect for

# **Kinect for Docoitter の管理画面**

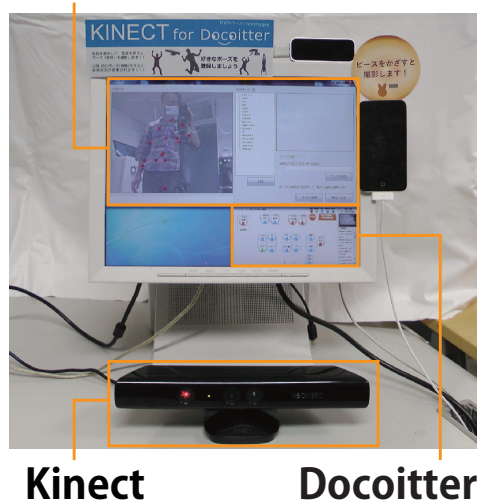

図 **4** Kinect for Docoitter の外観

Docoitter」の外観を示す.設置した場所は、研究室入 口を撮影することができる場所である.この場所に設置 した理由は,研究室メンバが入退室時に通る場所を映す ことができるためである. なお,「Kinect for Docoitter」 は,竹澤が公開している「Kinect Launcher」を利用して いる [12]. 「Kinect Launcher」は, Kinect \*4 を使って, ポーズを入力することでアプリを起動することのできる ランチャーアプリである.

## **4.1** 「**Kinect for Docoitter**」の管理画面

図 **5** に「Kinect for Docoitter」の管理画面を示す.画 面には,「リアルタイムの認識状態」「研究室メンバ」「登 録したポーズ」「研究室メンバ追加ボタン」「ポーズ登録 ボタン」が表示される. 骨格情報の認識には、Kinect を 利用する.Kinect では,人体の特徴点として 20 頂点を 取得することが可能である. 図5の「リアルタイムの認 識状態」では、Kinect によって検出された骨格情報が赤 色でリアルタイムに表示される.また,「研究室メンバ」 から研究室メンバを選択すると,そのメンバが登録した ポーズが「登録したポーズ」に表示され,「リアルタイム の認識状態」に黄色で表示される.

#### **4.2** 個人識別方法

まず、ポーズの登録時とポーズの認識時に、各関節が なす19個の角度を求める. 次に、それぞれの角度の差 分を絶対値で求める.そして,各関節に設定された係数 を差分に掛け算する.その結果,19 個の差分の合計が 180 度以下であれば、同じポーズであると判定している. 180 度の判定基準は,「Kinect Launcher」で用いられて いる. 同じポーズであると判定された場合、現在の在室 状況が「在室」であれば「不在」に,「在室」以外の場合

<sup>\*4</sup> Microsoft 社が販売している距離画像センサ Kinect for Windows

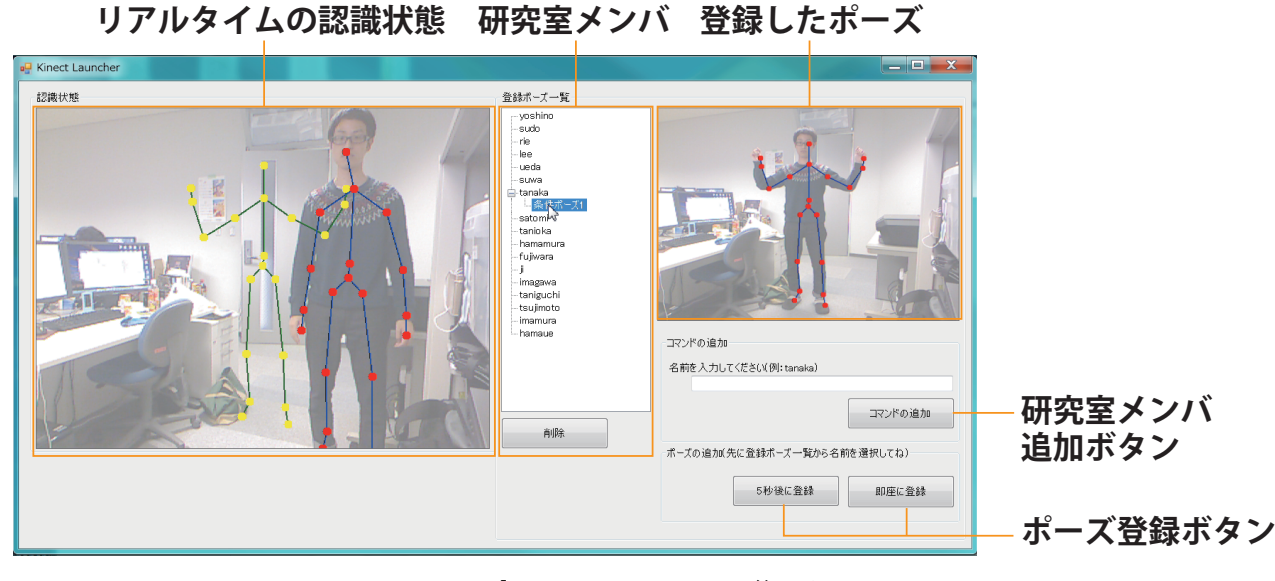

図 **5** 「Kinect for Docoitter」の管理画面

は「在室」に変更される.

「Kinect Launcher」では、腕と足は、角度の違いが ポーズの見た目に影響しやすいため,差分の係数を高く している. 逆に、手首と足首周辺は、ポーズの見た目に 変化がないような少しのズレでも,大きな角度の違いと して現れてしまうため、差分の係数を低くしている.

#### **4.3** 利用方法

「Kinect for Docoitter」は,「ポーズの登録」と「在 室状況の変更」の手順で利用することができる.

- ポーズの登録 図5の「研究室メンバ」から、ポーズを 登録する研究室メンバを選択する.また、名前を入 力し,「研究室メンバ追加ボタン」を押すことで,研 究室メンバを追加することもできる. 次に,「即座 に登録」を押すことで、「リアルタイムの認識状態」 に表示されている骨格情報が登録される.「5 秒後に 登録」を押すことで、5 秒後に骨格情報を登録する こともできる.また、複数のポーズを登録すること も可能である.
- 在室状況の変更 図 5 の「リアルタイムの認識状態」に 表示されているポーズが,登録されたポーズと 4.2 節で述べた個人識別方法で,同じポーズと判定され た場合, 在室状況を変更することができる.また, 複数のポーズが登録されている場合は,連続して ポーズをとることで変更することができる.現在の 在室状況が「在室」であれば「不在」に,「在室」以 外の場合は「在室」に変更される.

# **5.** 予備実験

本章では,利用者がとるポーズから個人を識別する 「Kinect for Docoitter」における「ポーズの登録」につ いて行った予備実験の概要と結果を述べる.

## **5.1** 実験概要

実験協力者は、本研究室メンバ14名である.検証項 目は,登録されるポーズの多様性である.ポーズの多様 性は、個人識別のために重要となるためである。実験開 始前,実験協力者 14 名に以下の説明を行い,1 人ずつ自 由に登録してもらった.

**✓**説明 **✏**

これから在室状況を変更するポーズを登録してもら います. できるだけ他の人とかぶらない「あなただ けのポーズ」を考えて、登録してください。また, そのポーズは,今後,在室状況を変更したい時に利 用していただきます. 登録後,自分が登録したポー ズを他の研究室メンバに教えないで下さい.

**✒ ✑**

#### **5.2** 実験結果

図 **6** に実験協力者 14 名によって登録されたポーズ一 覧を示す. 全実験協力者は腕を使ってポーズをとった. 一方で,足も使ってポーズ (直立以外のポーズ) をとっ た協力者はメンバ K とメンバ L の 2 名のみであった. このことから,特に足のポーズに関して指示をしない場 合,主に腕を使って,ポーズをとる可能性があると考え られる.

メンバ A やメンバ B のような変身ポーズが登録され た.実験協力者から「他人とかぶらないポーズを考えな いといけないし,恥ずかしくないポーズでもある必要が あったので難しかった」という感想が得られた.

メンバ D とメンバ H,メンバ K とメンバ L のように類 似したポーズが登録された.また,自分が登録したポー ズをとる過程で,他のメンバが登録したポーズをとって しまう場合が考えられる. 例えば, メンバ D のポーズを とる過程で, メンバ C のポーズになる可能性がある. そ こで,連続あるいは複数のポーズを登録してもらう方法

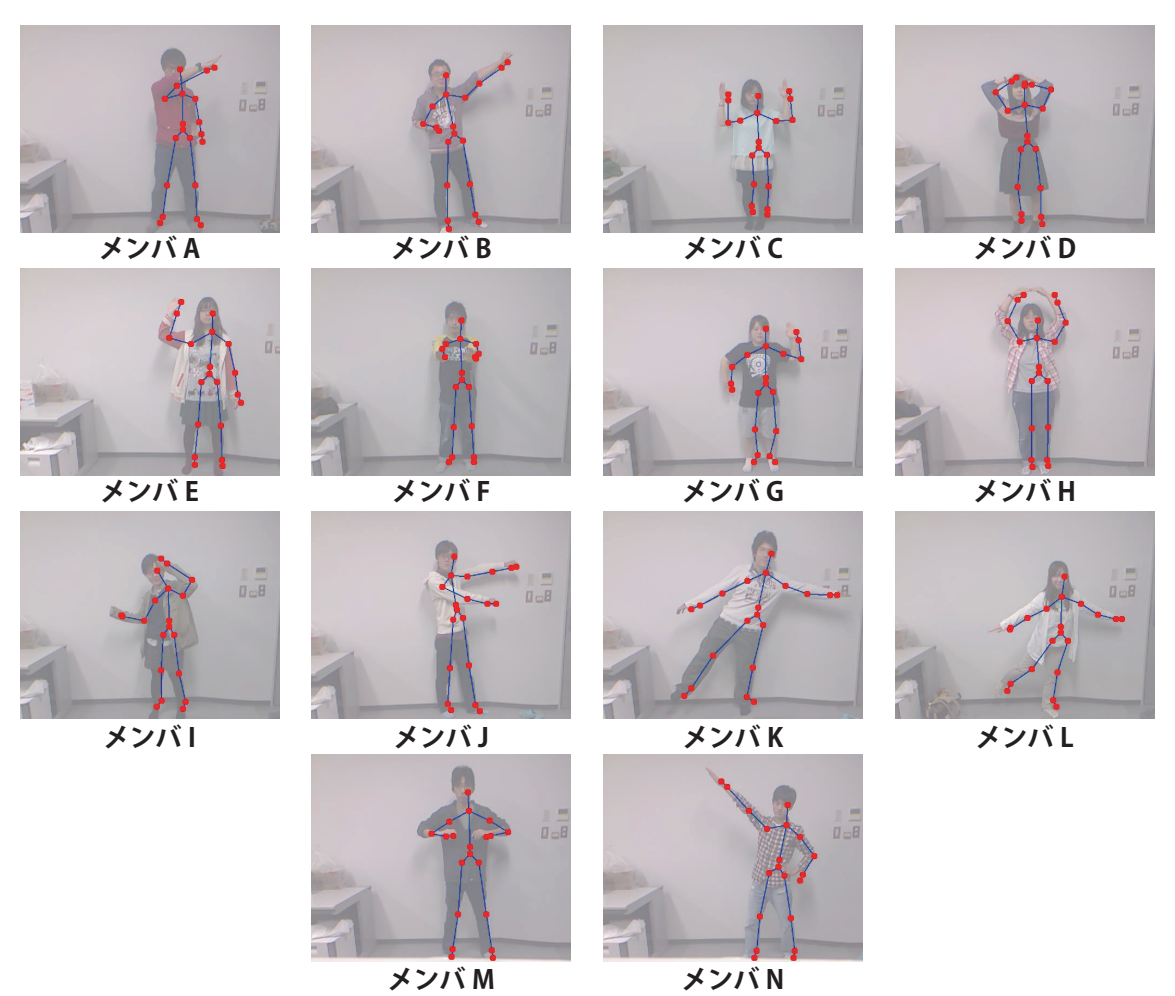

図 **6** 登録されたポーズ一覧

や,身長等の身体的特徴を併用する方法が考えられる. 今後は,これらの改良をふまえ,ポーズの認識精度の検 証や,在室状況の判定精度の検証を行う.

# **6.** おわりに

我々は,研究室メンバの在室状況を自動で管理する在 室管理システム「Docoitter」を開発している. 本稿では, 入退室時に研究室メンバがとるポーズを用いて個人を識 別する「Kinect for Docoitter」を提案した.「Kinect for Docoitter」では,事前に登録されたポーズとポーズの 認識時に各関節がなす角度を比較して,同じポーズであ れば、現在の在室状況を変更する. 今後は、「Kinect for Docoitter」を本研究室で公開し,利用状況の検証や,現 在の在室状況判定精度の検証を行う.

#### 参考文献

- [1] 中田豊久:画像による行き先掲示板システム, 情報処理 学会, グループウェアとネットワークサービス・ワーク ショップ 2009, pp.75–80 (2009).
- [2] 伊藤孝行, 大栗和久:確率推論に基づく位置情報推定 システムの実現, 情報処理学会論文誌, Vol.45, No.12, pp.2792–2804 (2004).
- [3] 藤原仁貴, 村田雄一, 堀竜慈, 鈴木俊吾, 志築文太郎, 田中 二郎:メンバーの習慣を可視化する電子行方表とその評 価, インタラクション 2010 論文集, SB18, pp.1–4 (2010).
- [4] 田中優斗, 福島拓, 吉野孝:Docoitter:未来の在室情報を 予報する在室管理システム, 情報処理学会論文誌, Vol.54, No.9, pp.2265–2275 (2013).
- [5] 杉浦一成, 槇原靖, 八木康史:全方位カメラを用いた複 数方向の観測による歩容認証, 情報処理学会論文誌, コ ンピュータビジョンとイメージメディア, Vol.1, No.2, pp.76–85 (2008).
- [6] L. Barkhuus, B. Brown, M. Bell, M. Hall, S. Sherwood, and M. Chalmers: From awareness to repartee: Sharing location within social groups, CHI 2008, pp.497–506 (2008).
- [7] 吉村巧朗, 桐島俊之:個人識別のための歩行動作特徴 の抽出と評価, 電子情報通信学会技術研究報告, PRMU, Vol.107, No.427, pp.319–324 (2008).
- [8] 高田憲一, 北須賀輝明, 有次正義:マーカレスモーショ ンキャプチャ装置を用いた歩容による個人識別法の検討, 情報処理学会研究報告, エンタテインメントコンピュー ティング, Vol.2012-UBI-35, No.9, pp.1–7 (2012).
- [9] 宮島春菜, 山本正信:Kinect からの歩行動作による個人識 別, 映像情報メディア学会誌, Vol.67, No.11, pp.417–420 (2013).
- [10] 中山良幸, 野中尚道, 星徹:WWW 上に公開された"行 先ボード" から最適な通信メディアを直接選択できる コンタクト支援システム, 情報処理学会論文誌, Vol.39, No.10, pp.2811–2819 (1998).
- [11] 田中優斗, 福島拓, 吉野孝:利用者からの提供情報を積 極的に活用した在室管理システムの開発, 情報処理学会, マルチメディア, 分散, 協調とモバイル(DICOMO2013) シンポジウム, pp.316–321 (2013).
- [12] 竹澤陽:体を張ってアプリを起動「Kinect Launcher」 の作り方, 入手先〈http://tech-sketch.jp/2012/02/kinectlauncher.html〉(参照 2014 年 10 月 31 日).